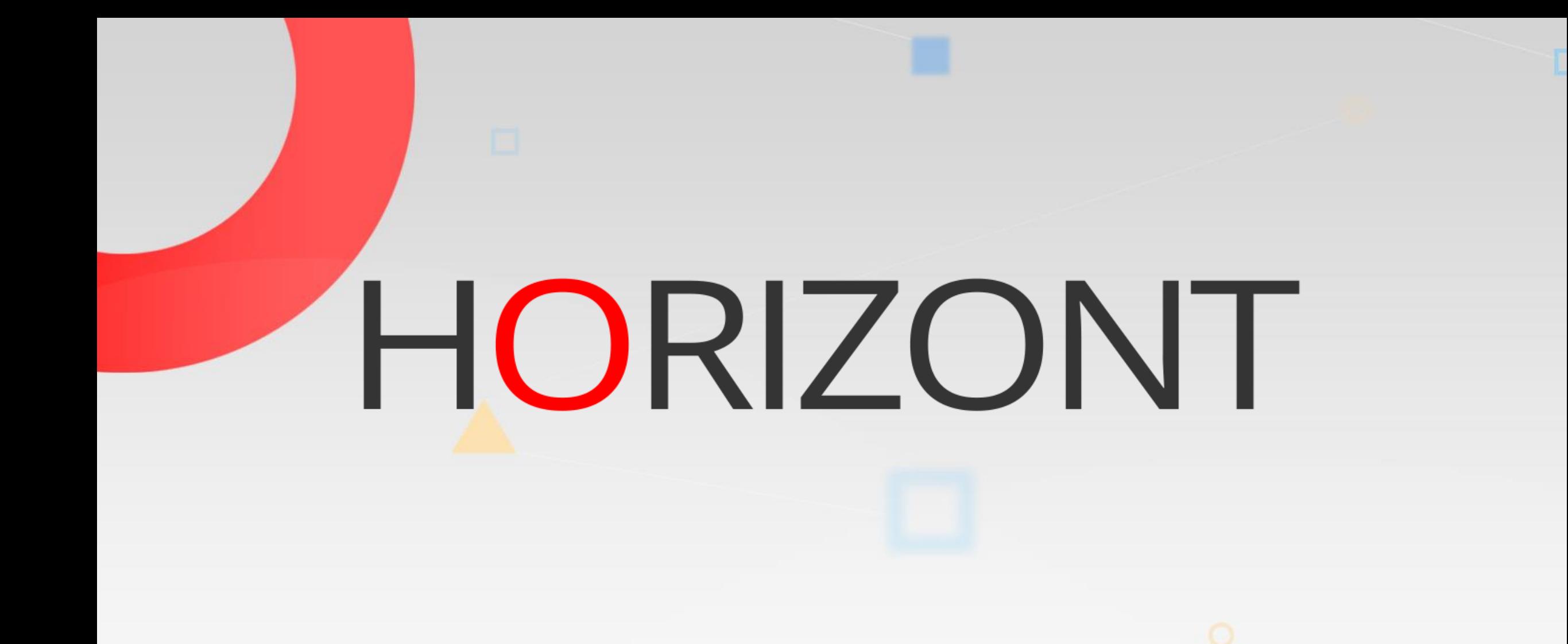

# IWS/Graph – Product Presentation

The best view to IWS (IBM Workload Scheduler)

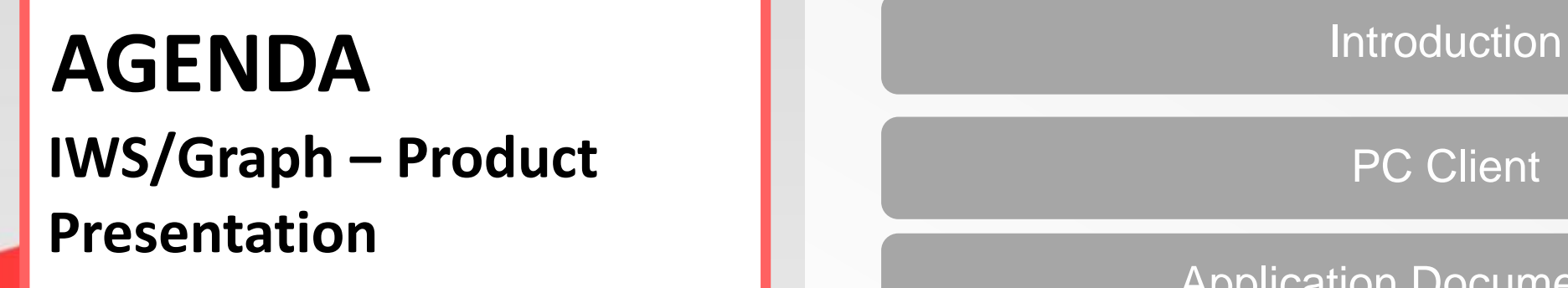

[PC Client](#page-4-0)

Application [Documentation](#page-14-0)

**[Statusmonitor](#page-18-0)** 

[Host Programs](#page-37-0)

[Loop Analysis](#page-46-0)

## <span id="page-2-0"></span>**What is IWS/Graph?**

IWS/Graph is an Add-On to IWS, basic functions are:

- Netplans
- Monitoring
- Documentation
- plus some ISPF "goodies" like
	- AD Cross Reference
	- Forecast
	- Loop Analysis

## **Who uses IWS/Graph ?**

Everyone who is involved with IWS, especially:

- Production Planning and Control
- Application Development
- Operating

 $\bullet$  . . . .

More than 150 Customers (companies) worldwide.

## <span id="page-4-0"></span>**IWS/Graph – The PC Client**

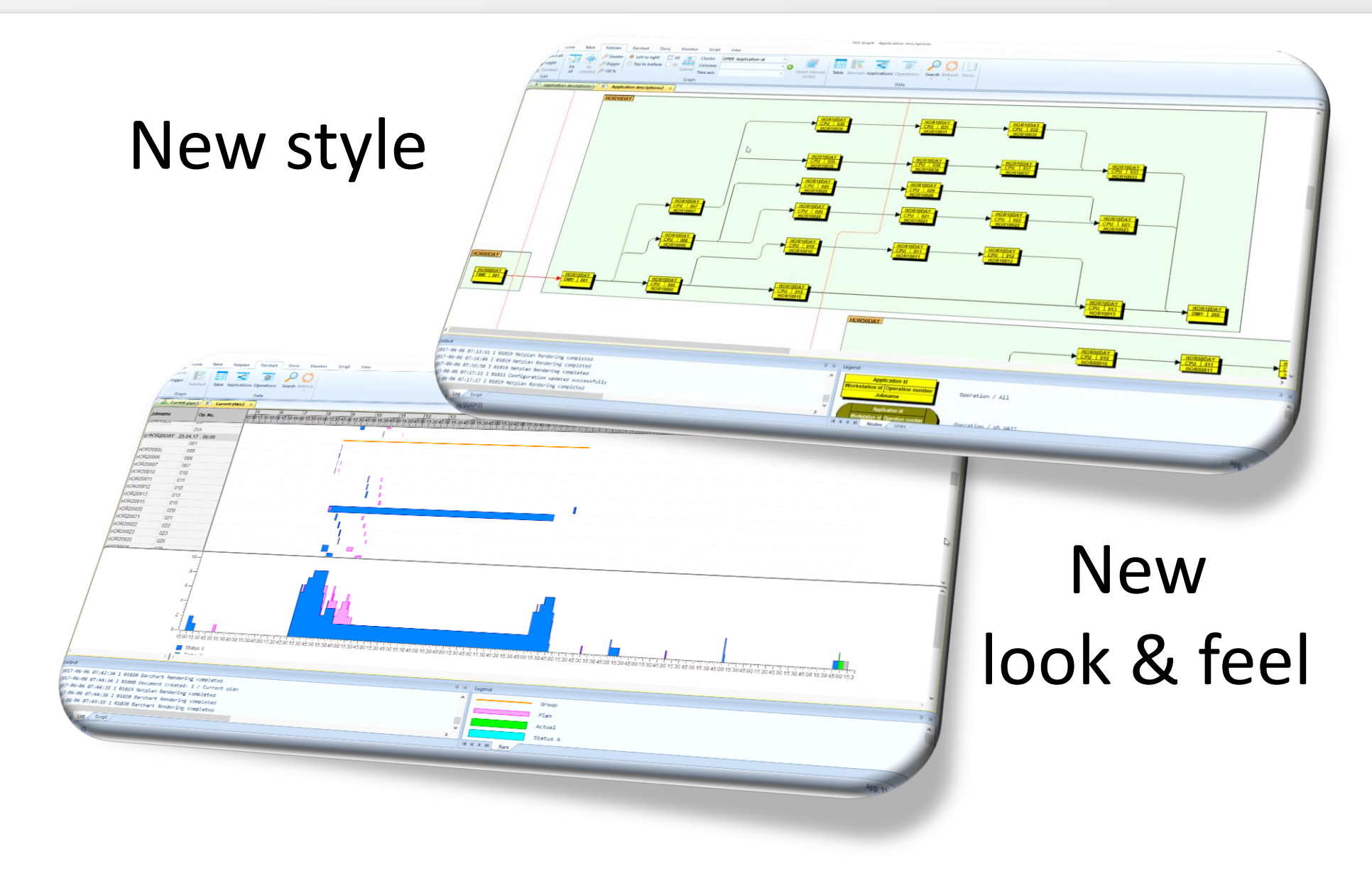

## **Netplans**

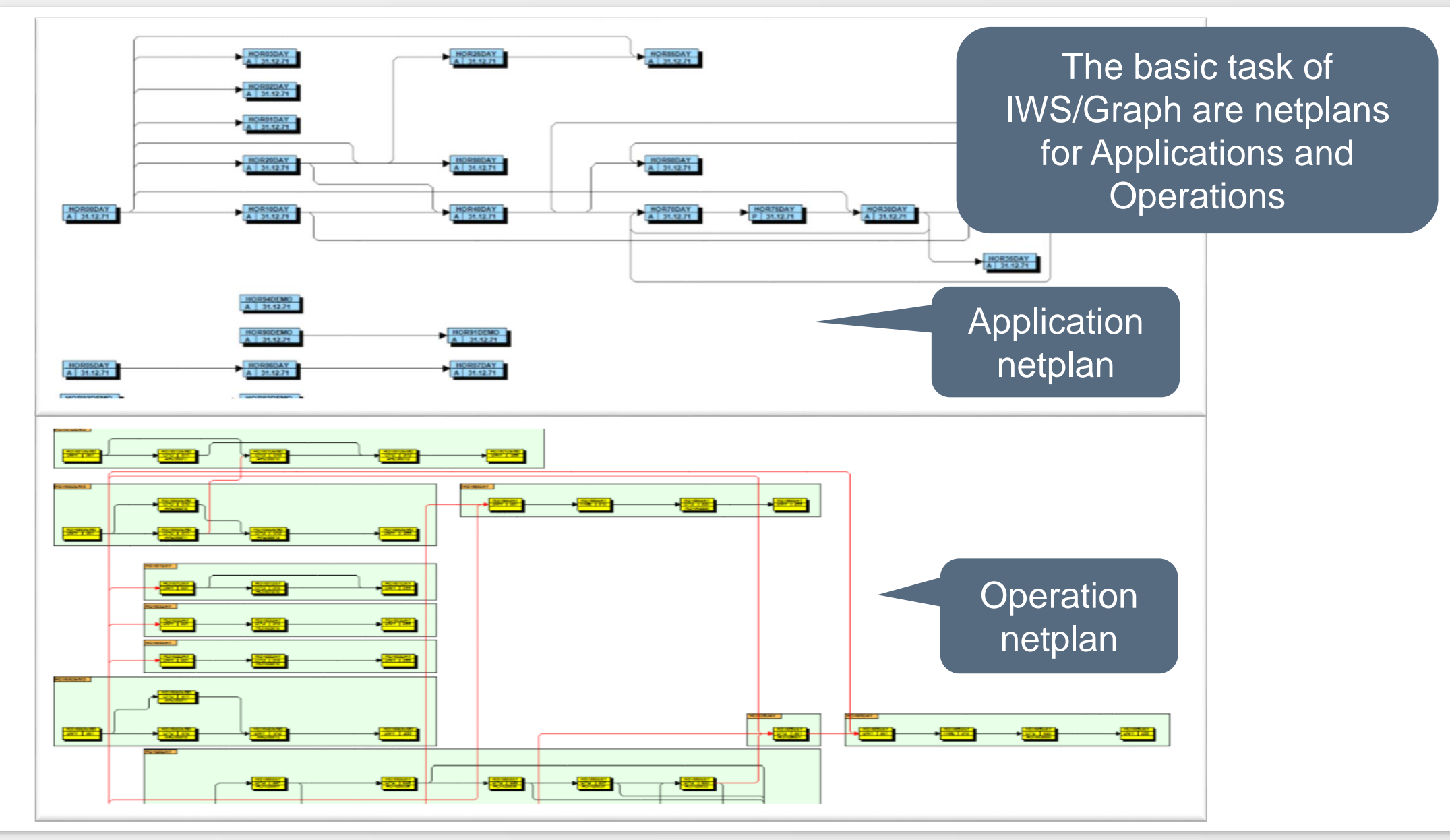

## **Application Netplan**

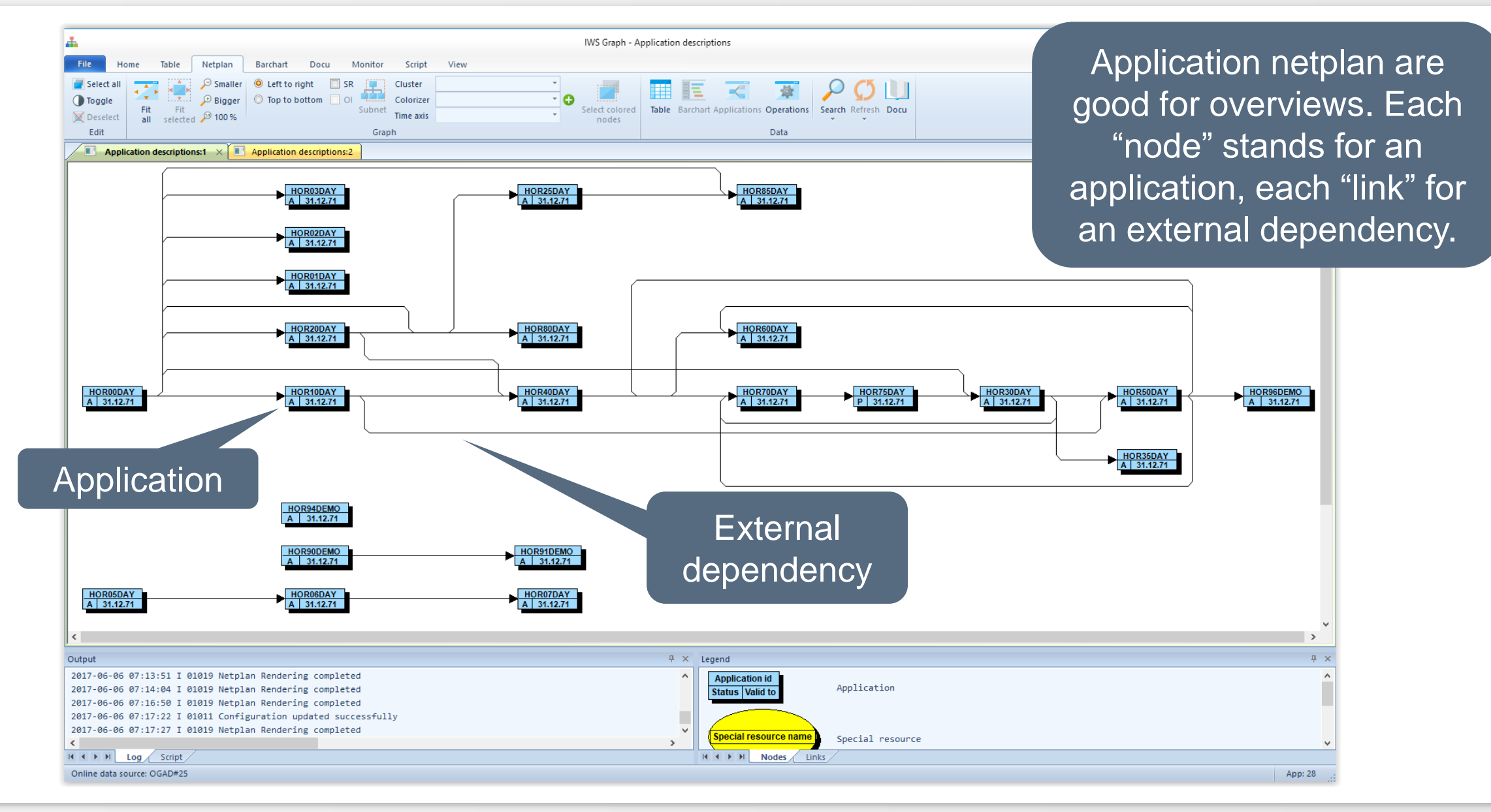

## **Operation Netplan**

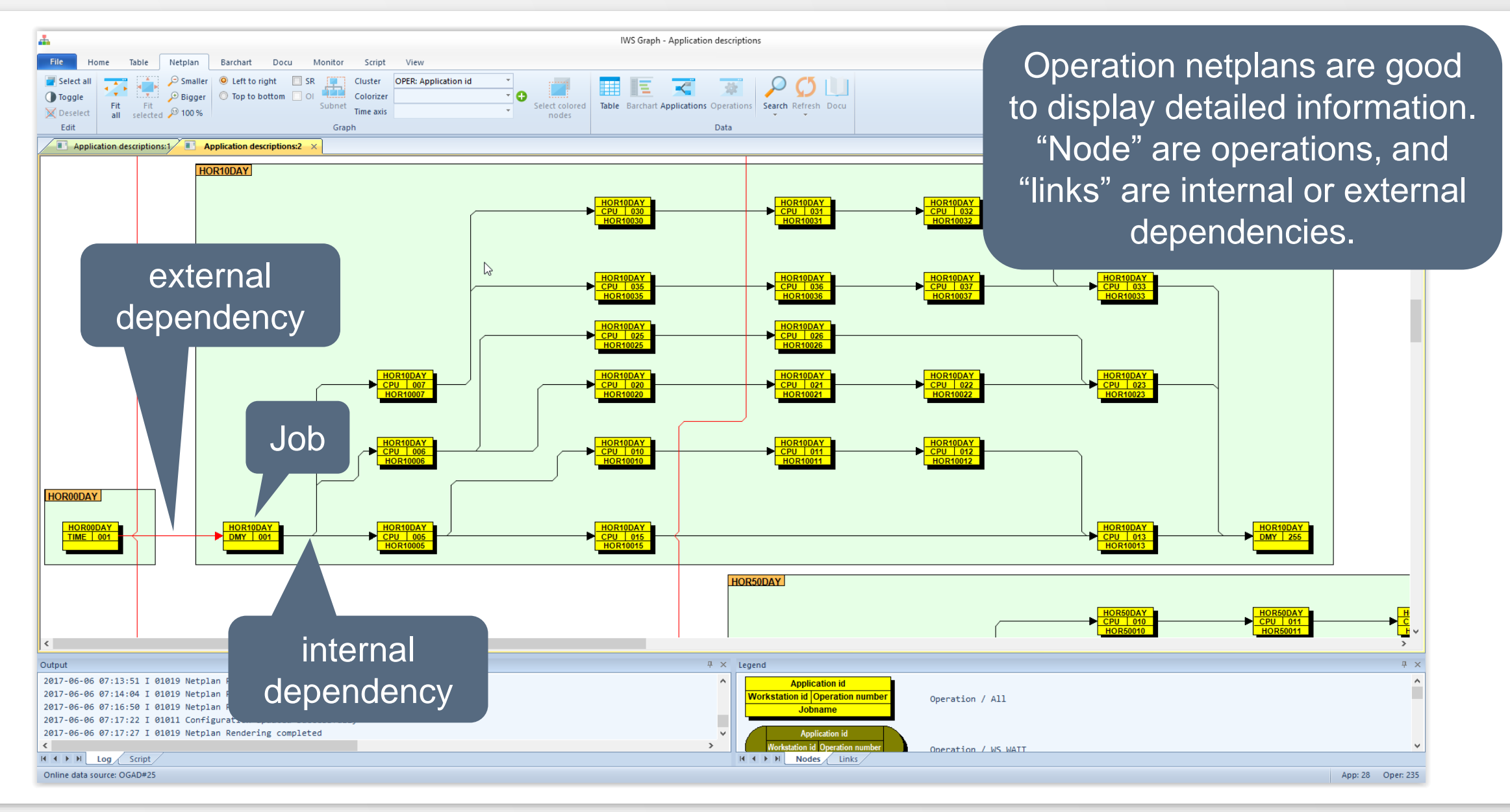

## **Operation Netplan**

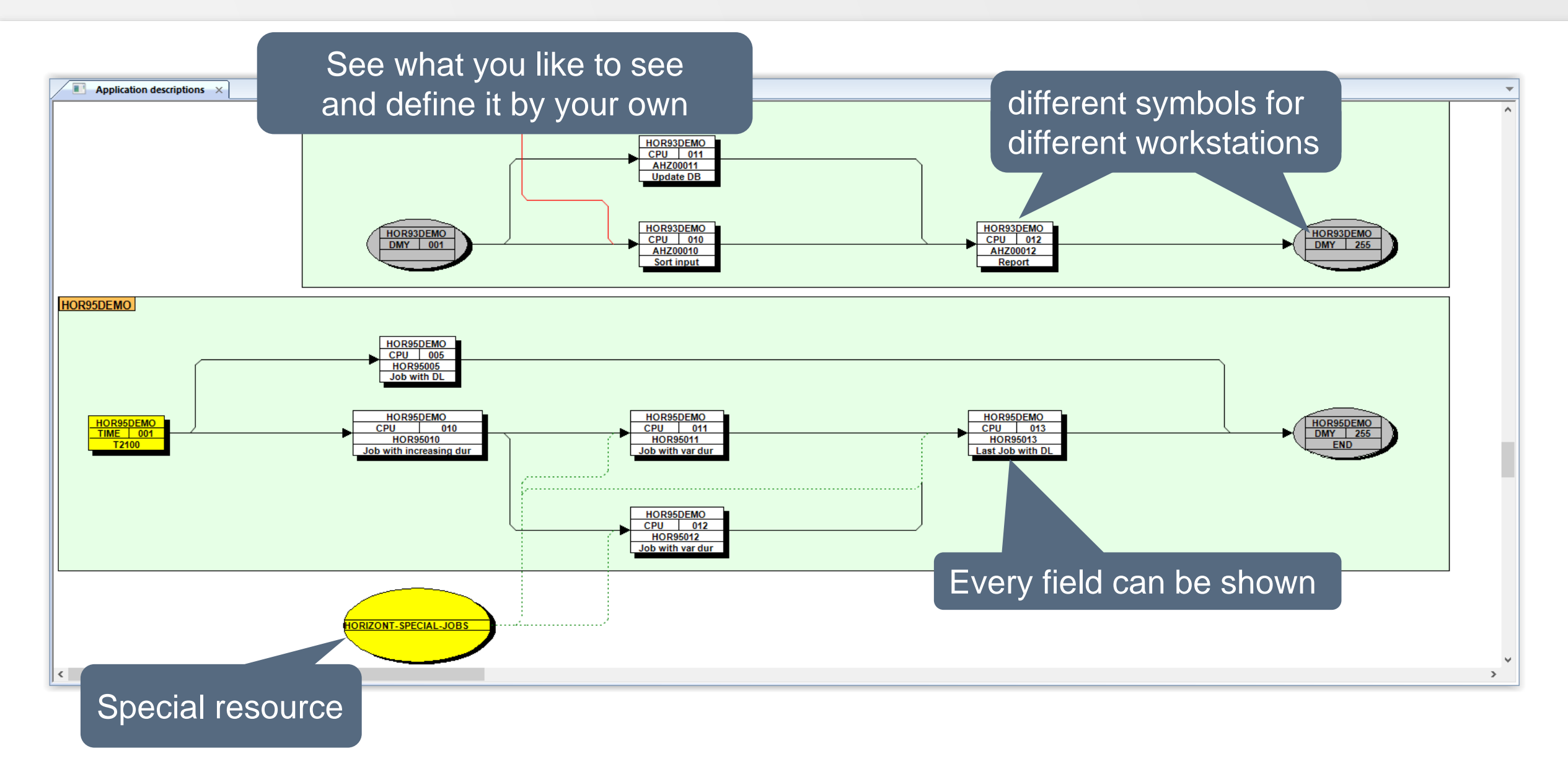

## **Operation Netplan**

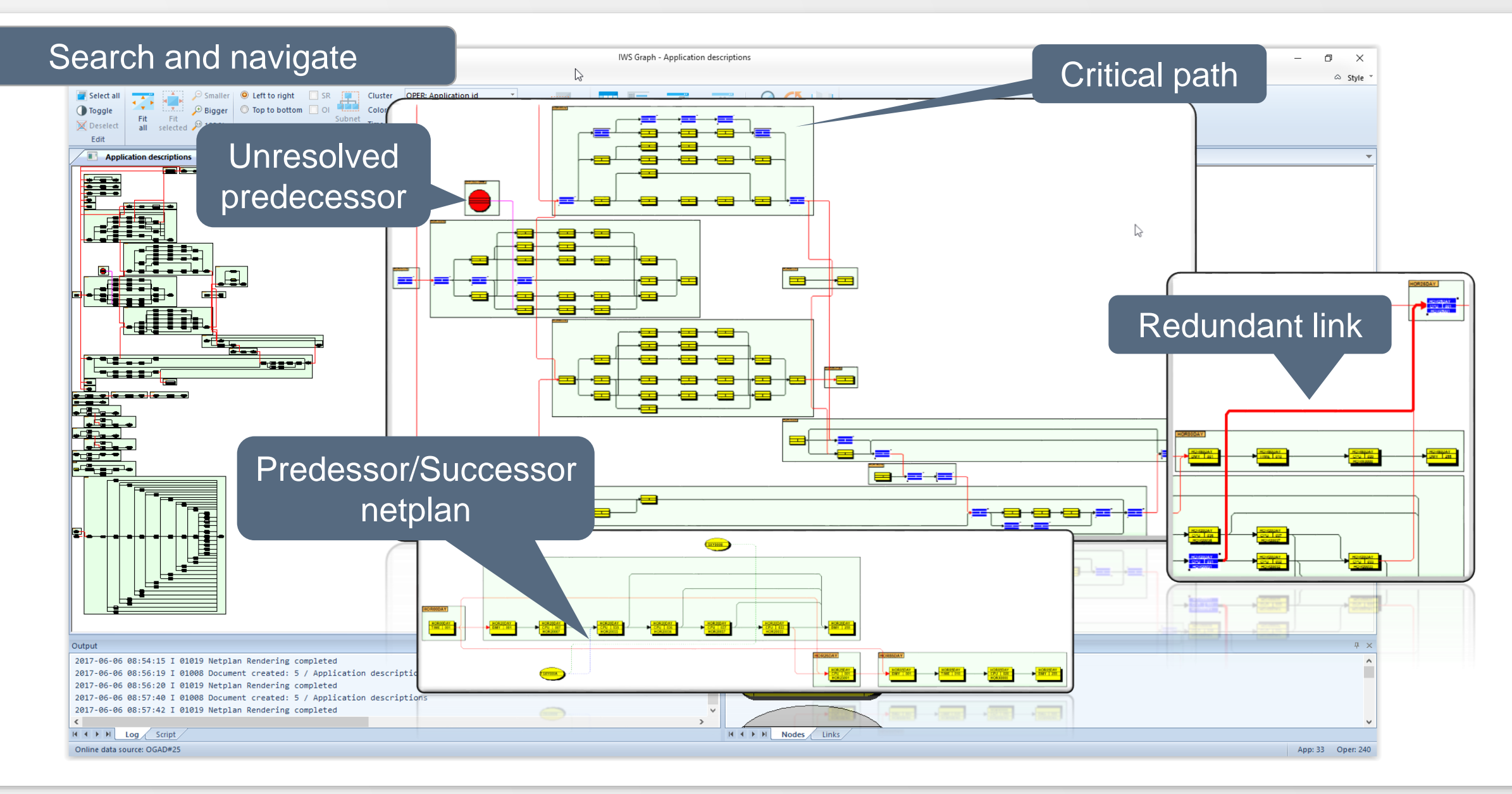

#### **Barcharts**

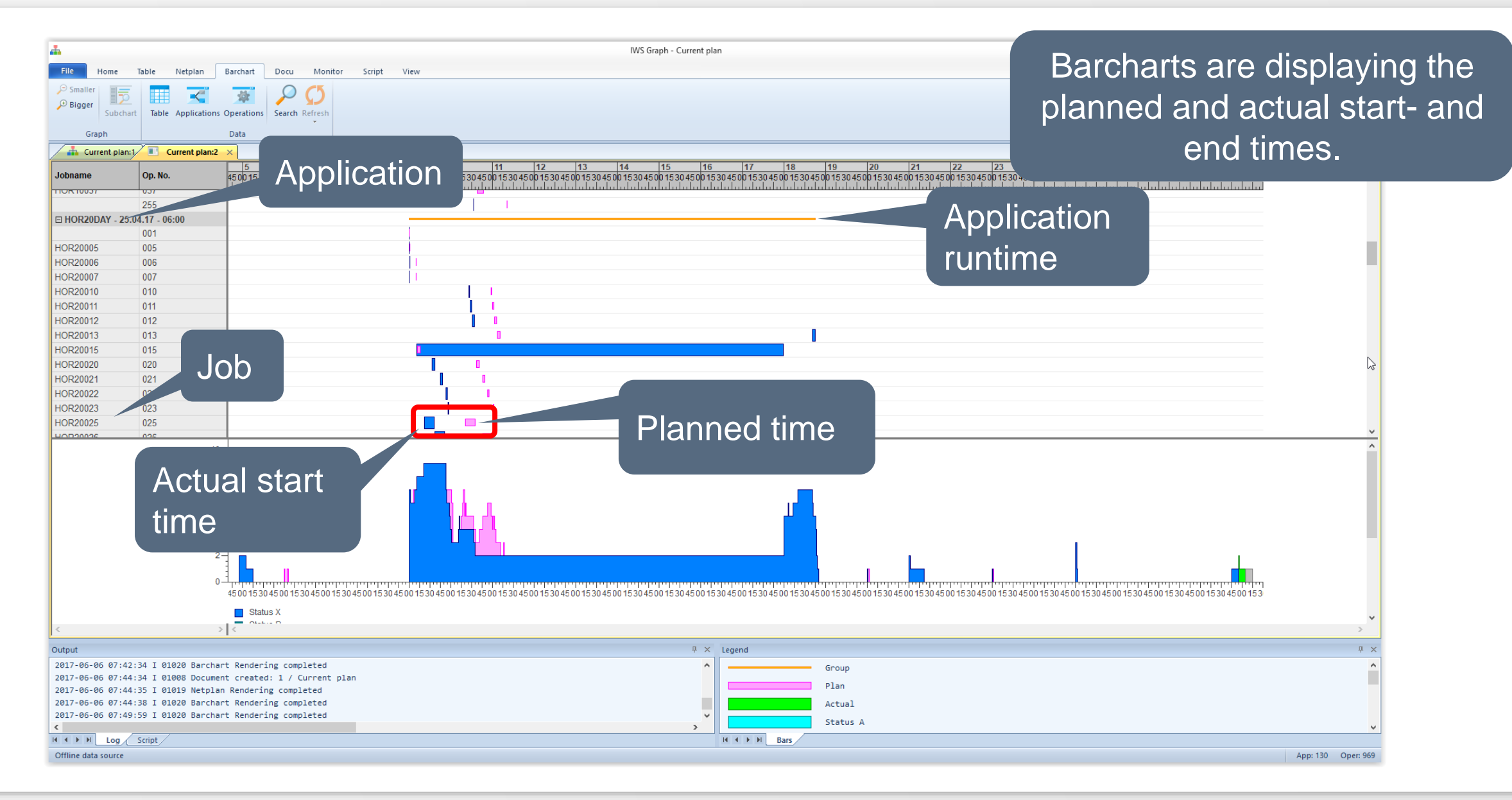

**Offline or Online**

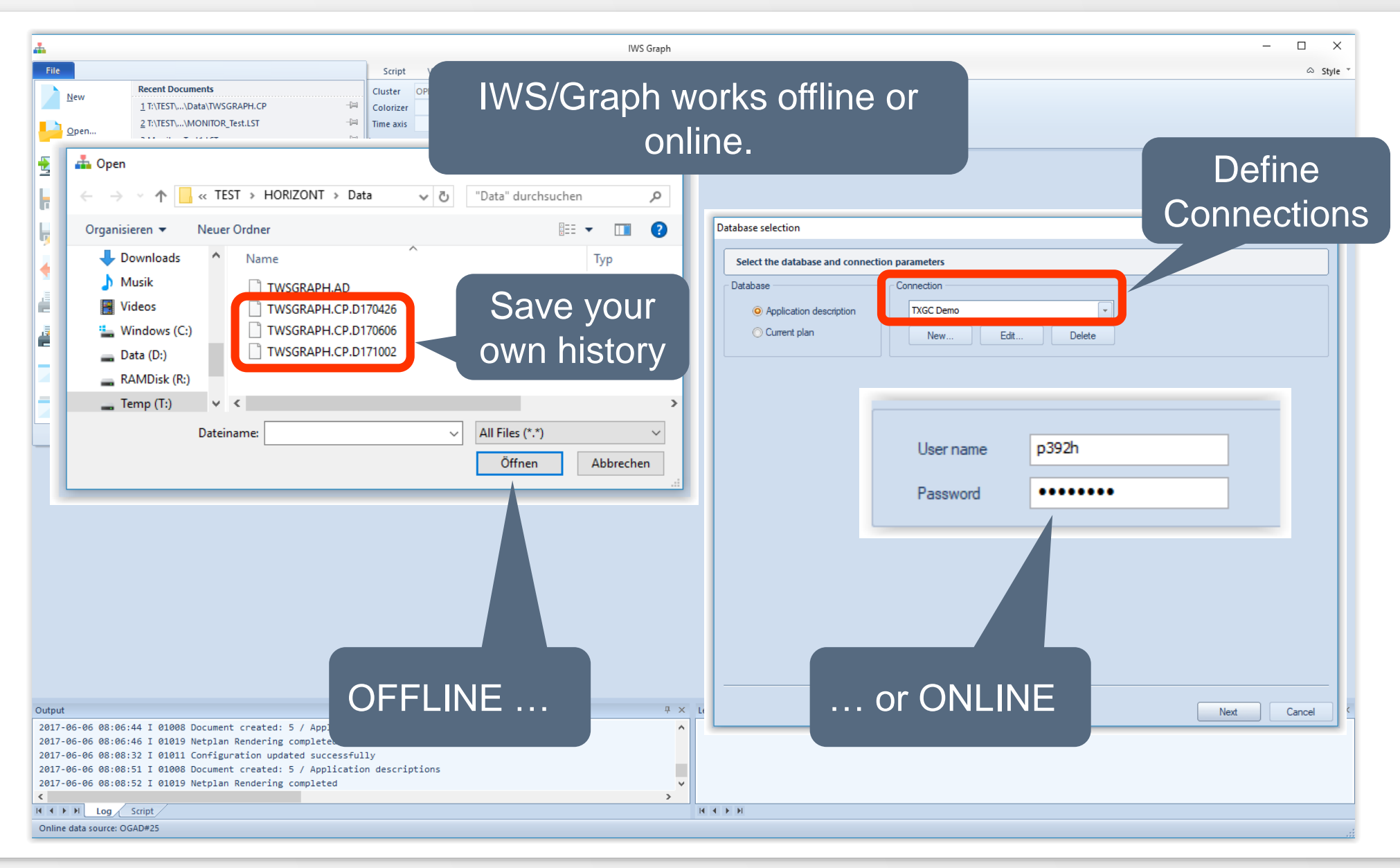

#### **Save your options**

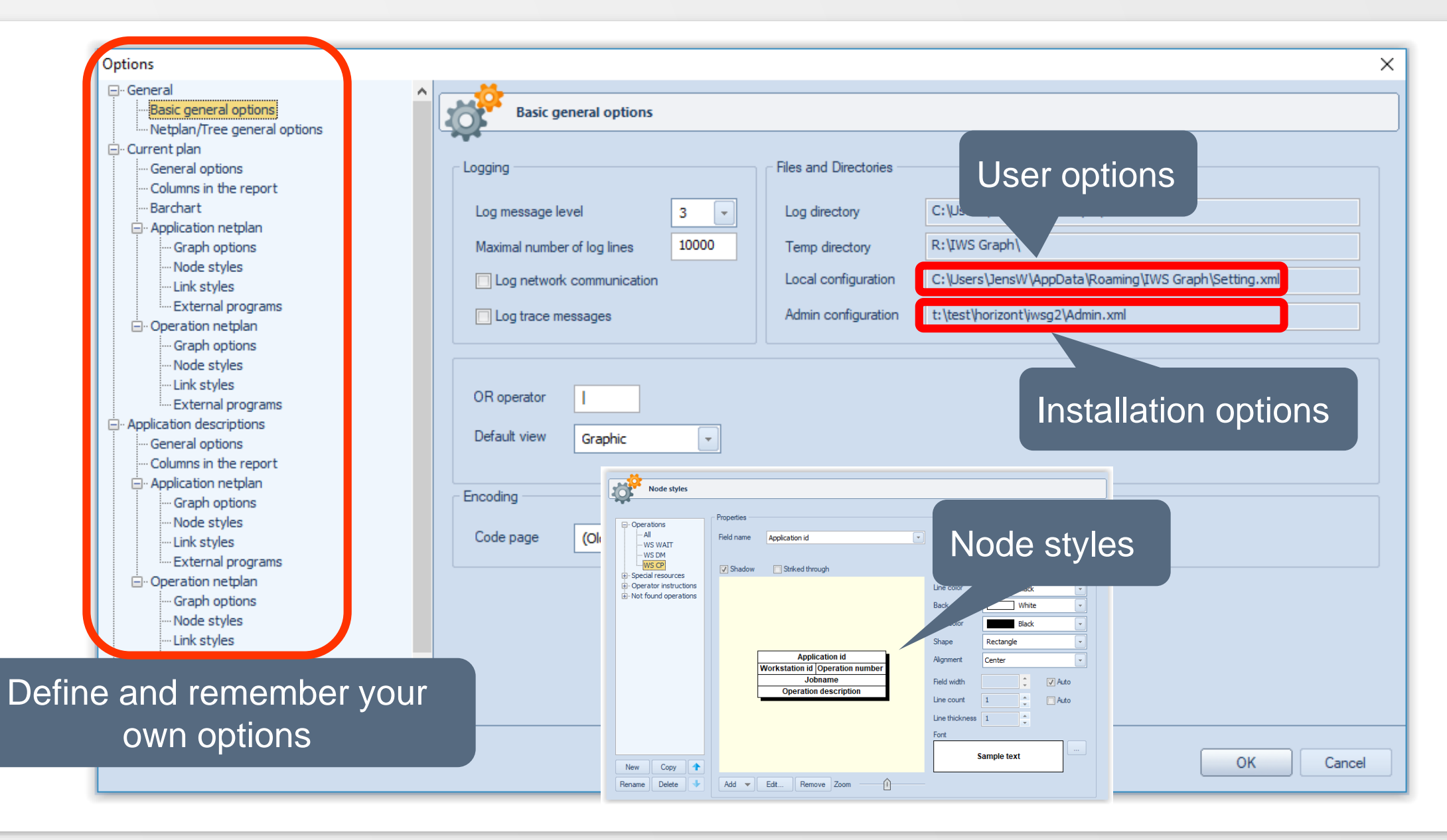

#### **Batch Interface**

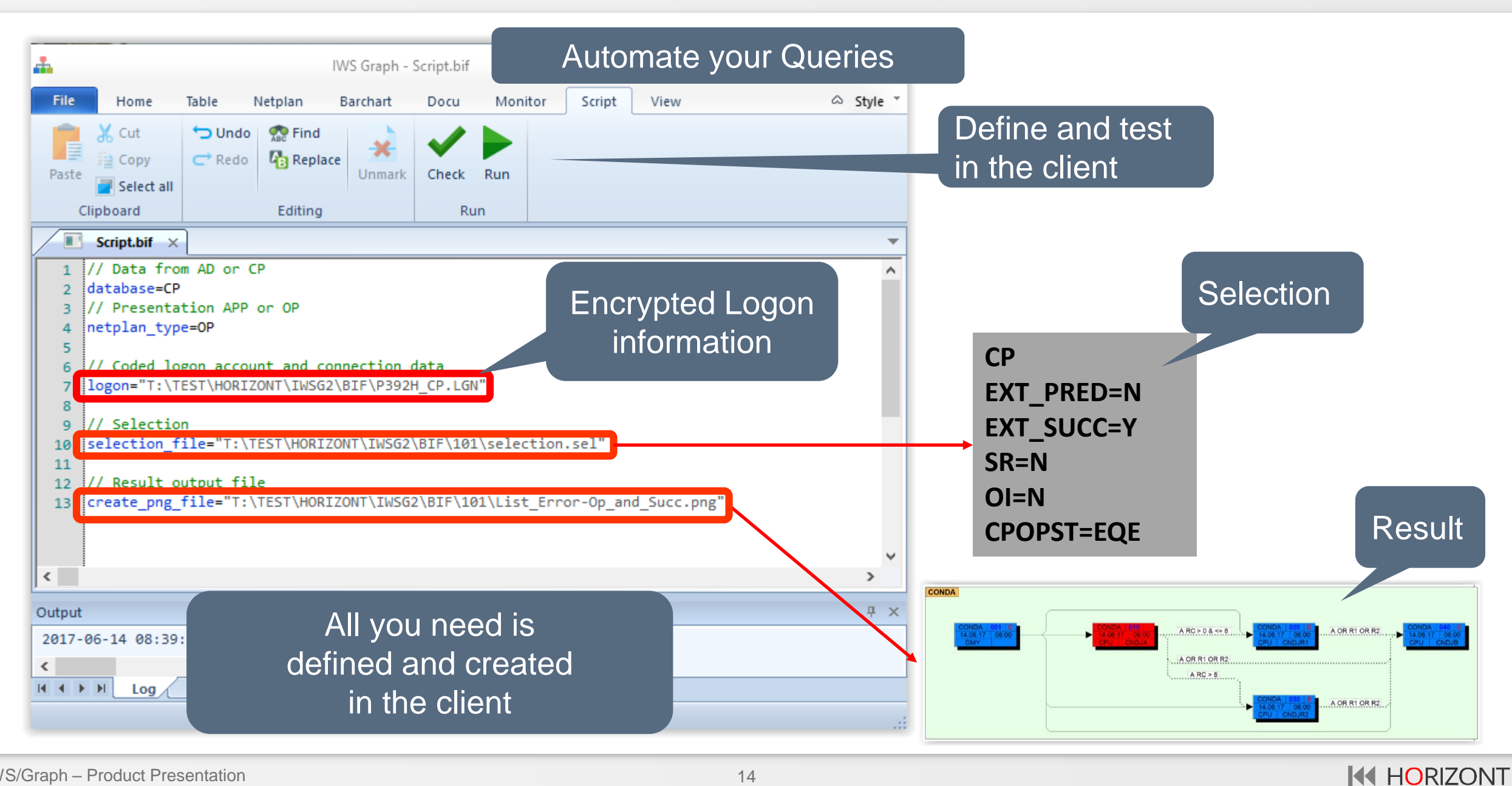

#### <span id="page-14-0"></span>**AD Docu**

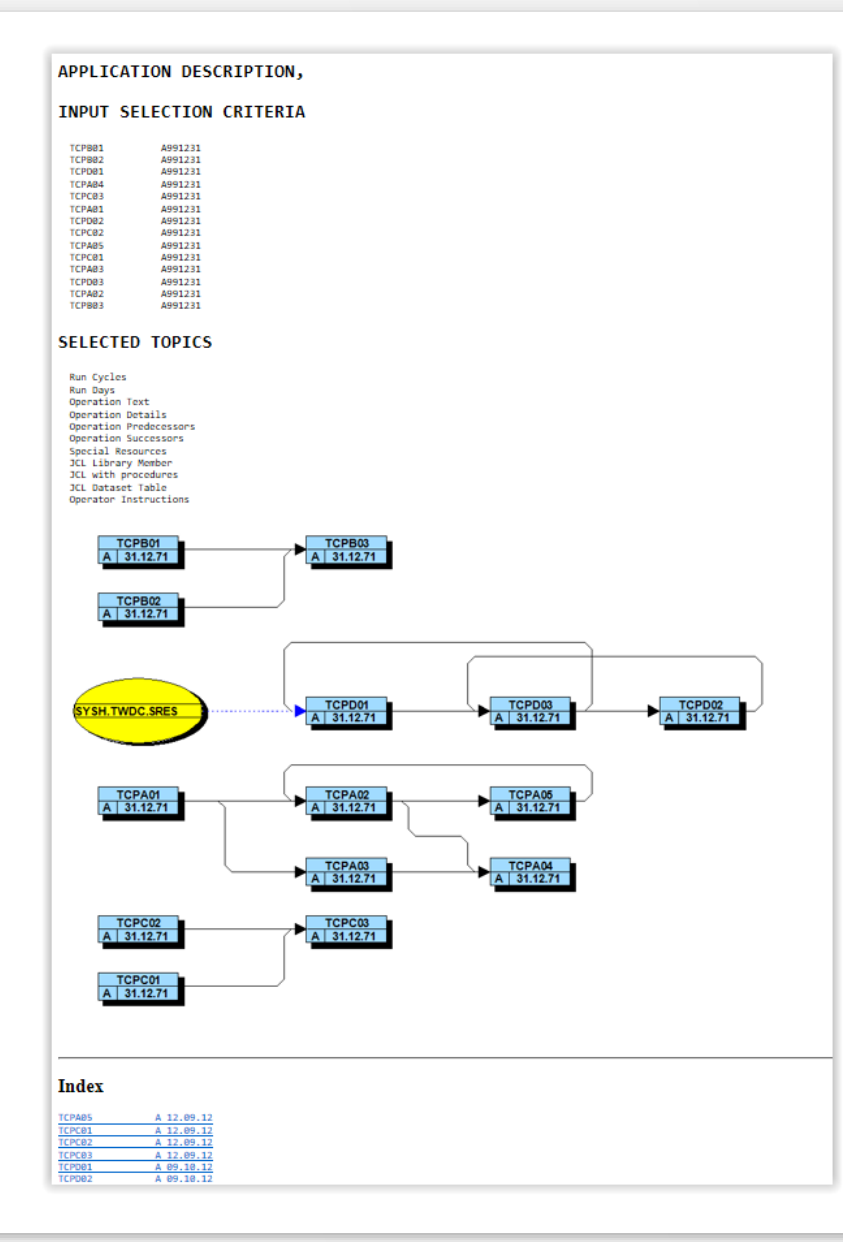

The AD Docu is a HTML document, it is generated automatically by IWS/Graph.

#### **Docu "On Demand"**

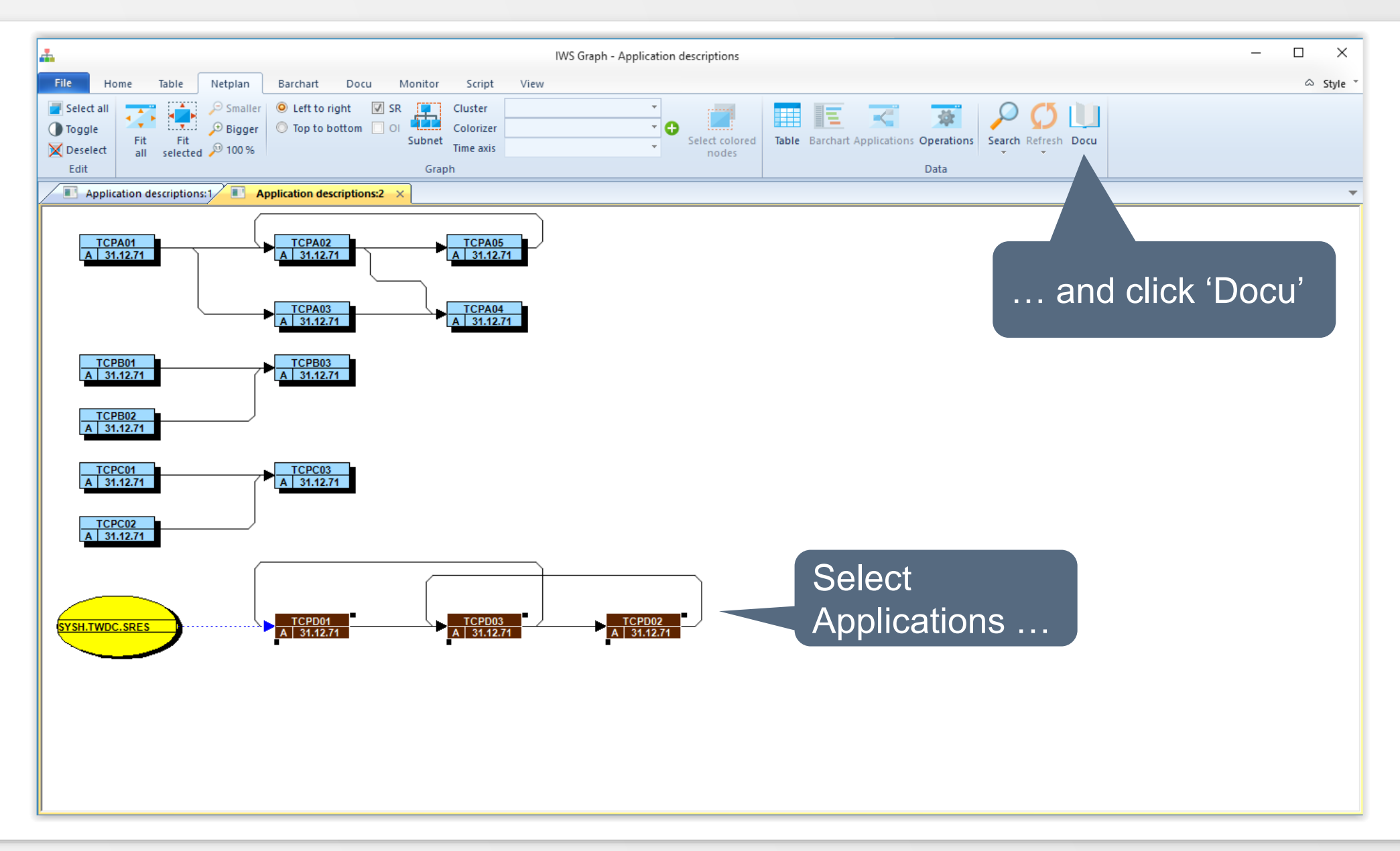

#### **Docu "On Demand"**

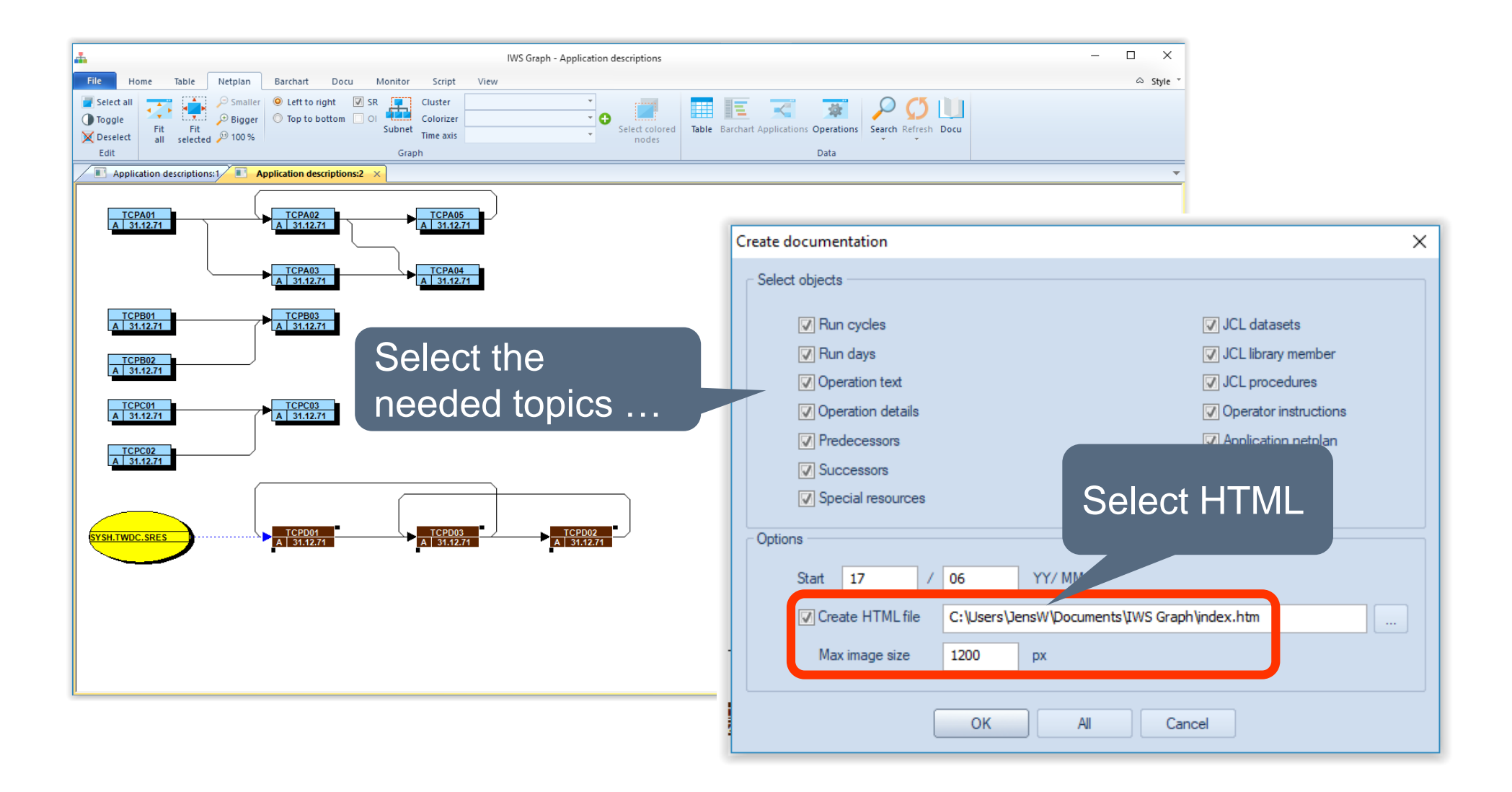

## **Docu "On Demand"**

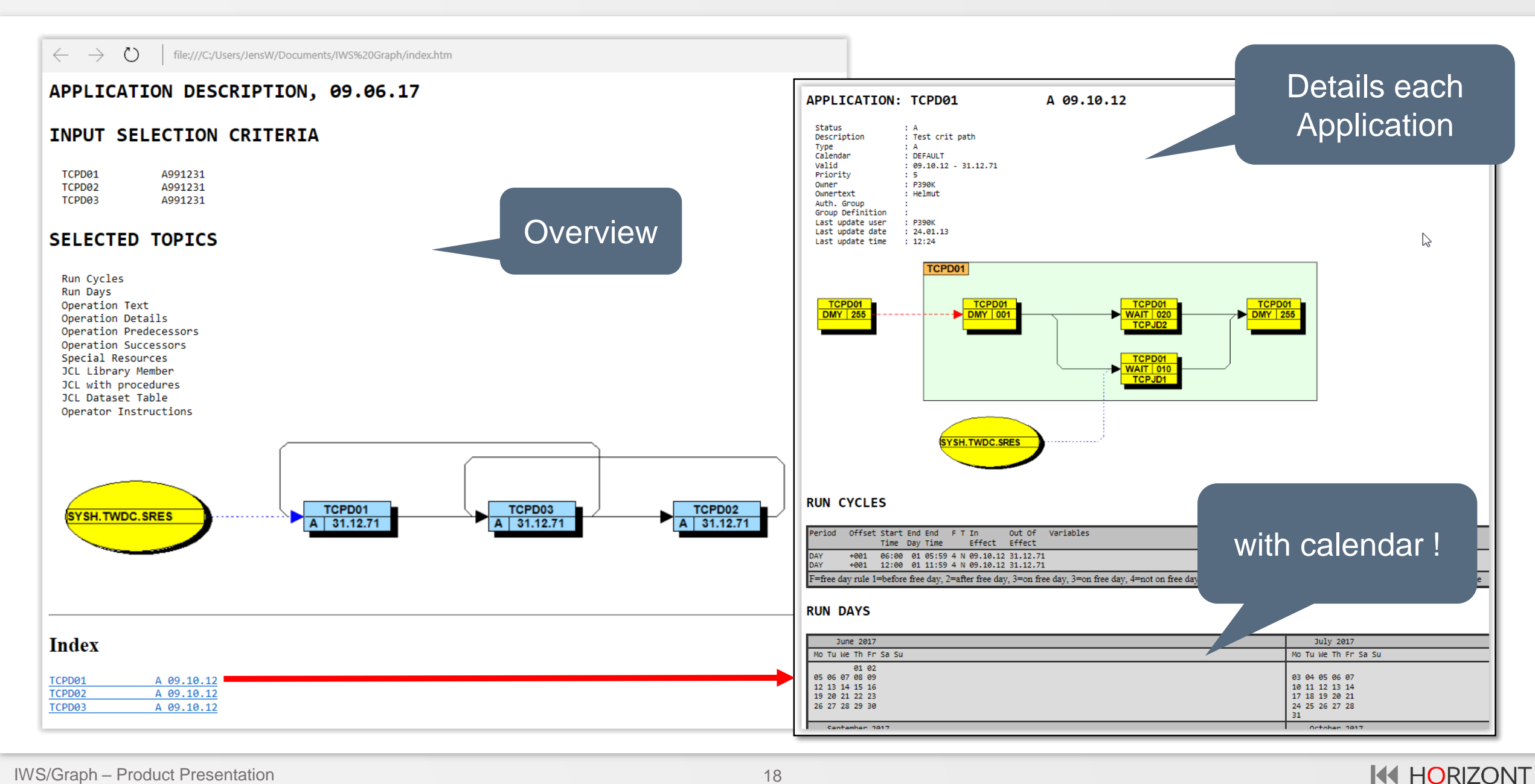

#### <span id="page-18-0"></span>**Statusmonitor**

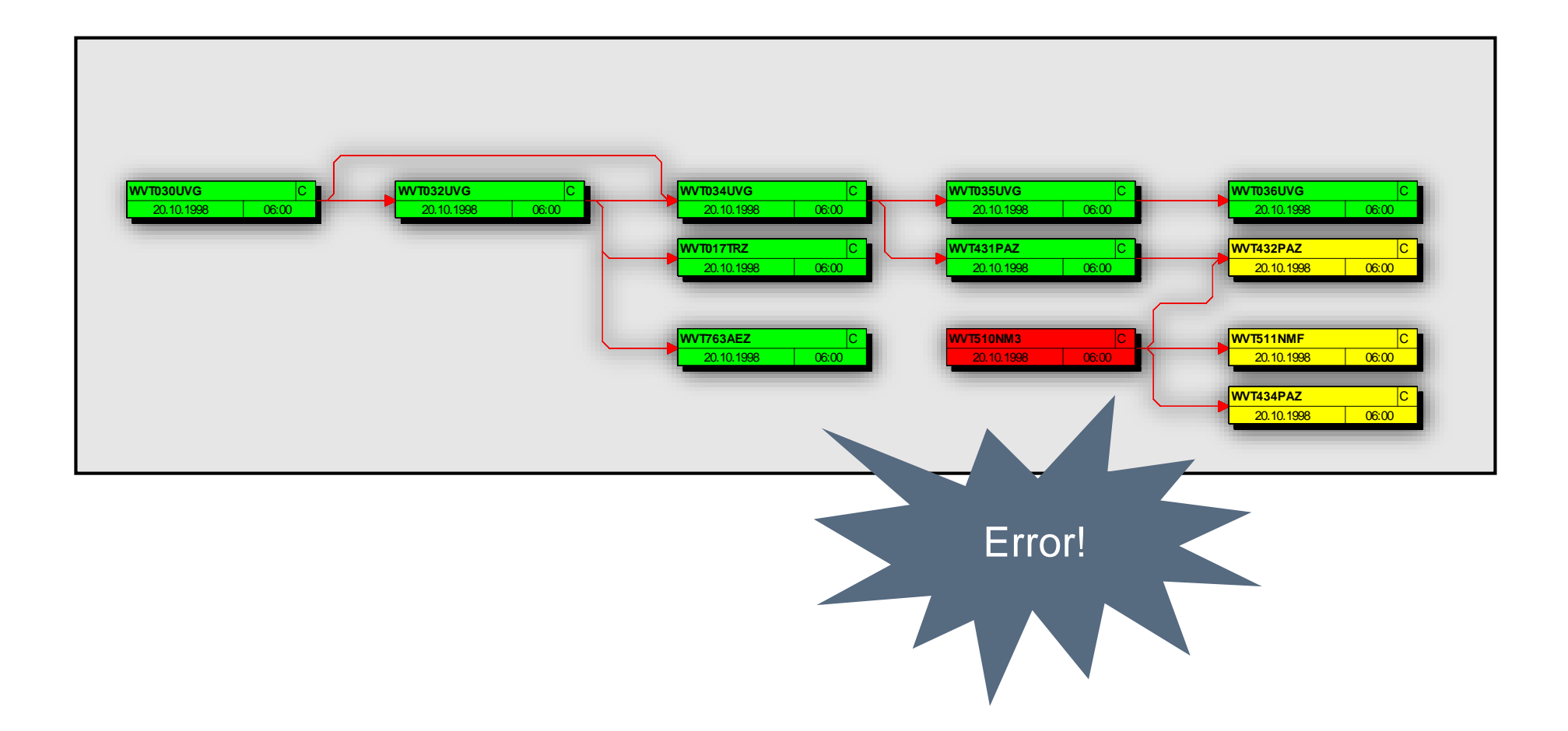

## **Is it possible …**

## Is it possible to monitor the whole production?

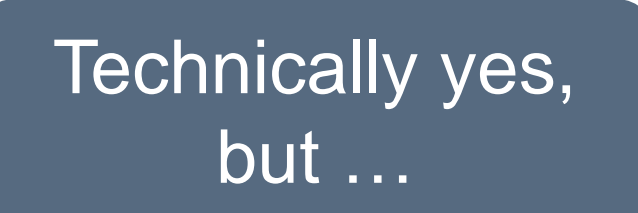

#### **Monitor complete Production?**

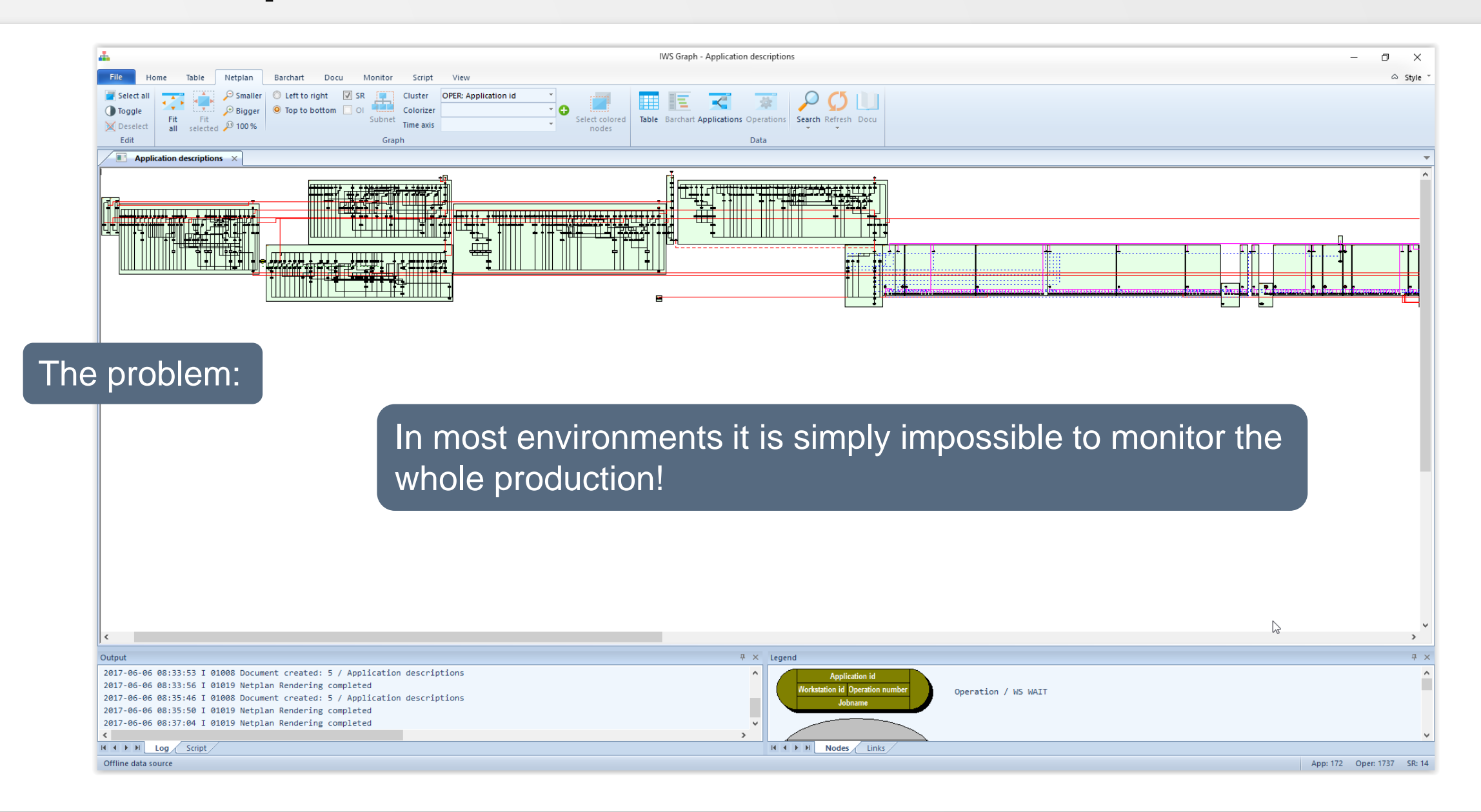

#### **Monitor the Critical Path!**

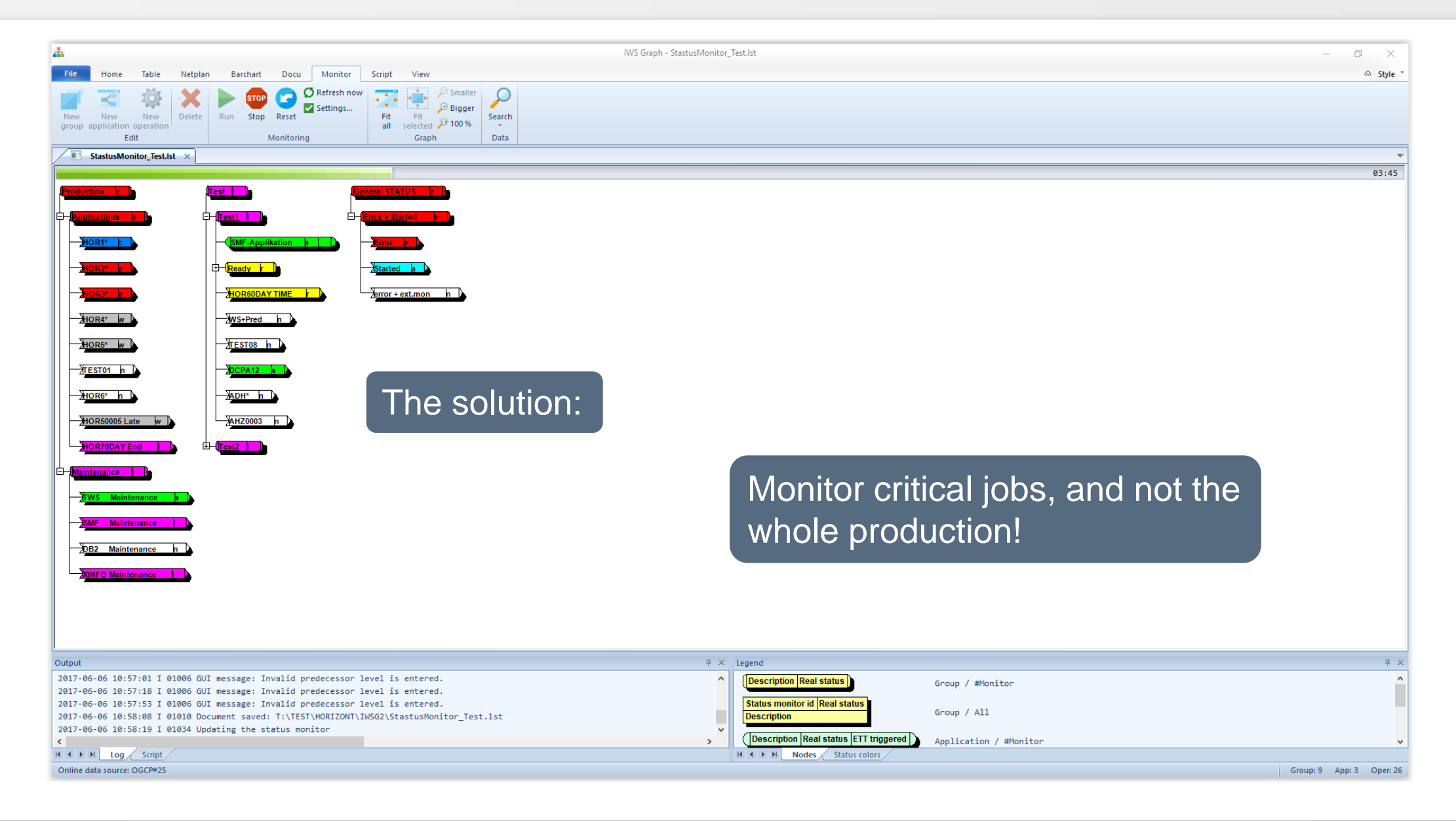

## **How to monitor the critical Path**

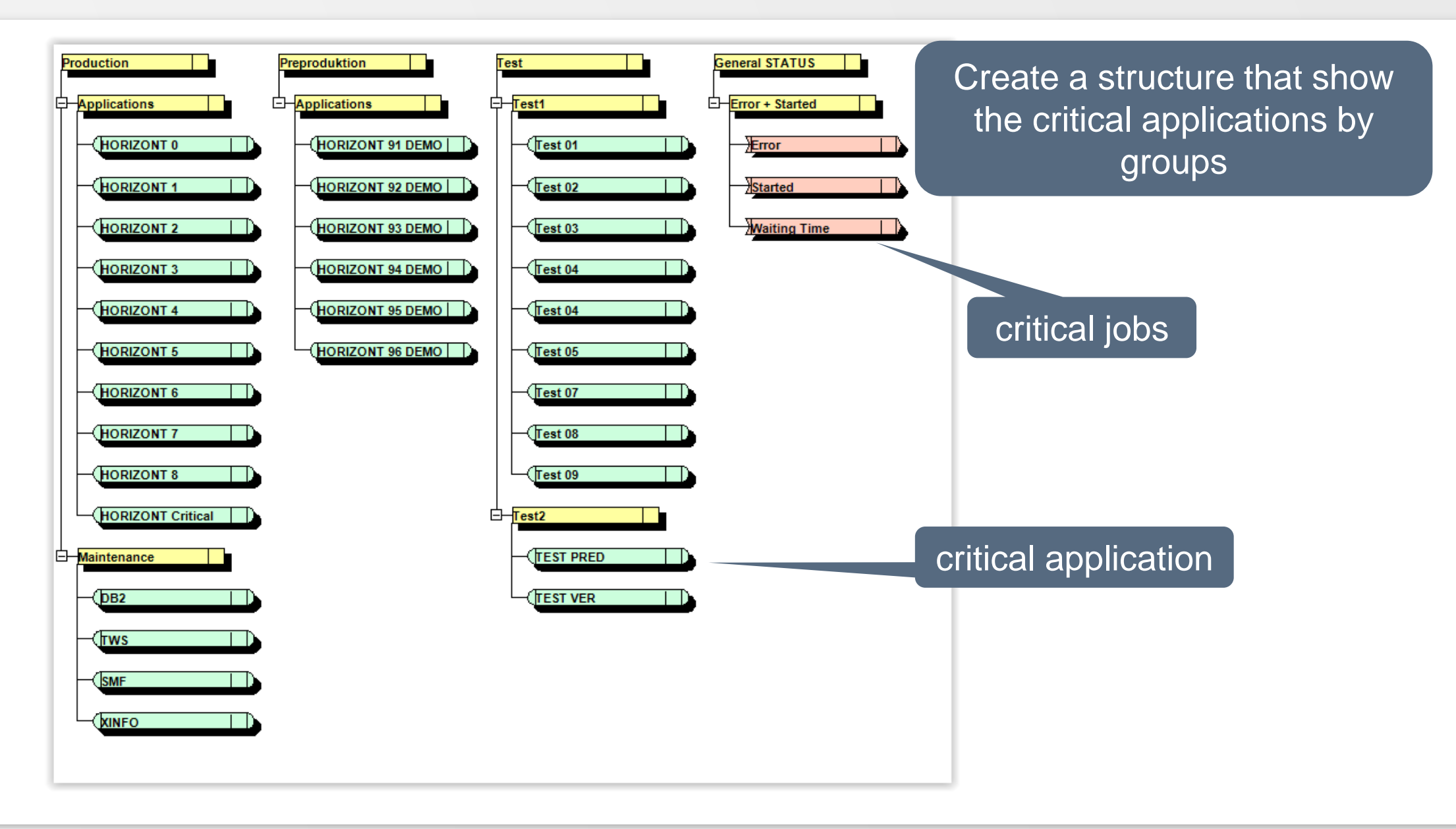

## **Specify Selection Criteria**

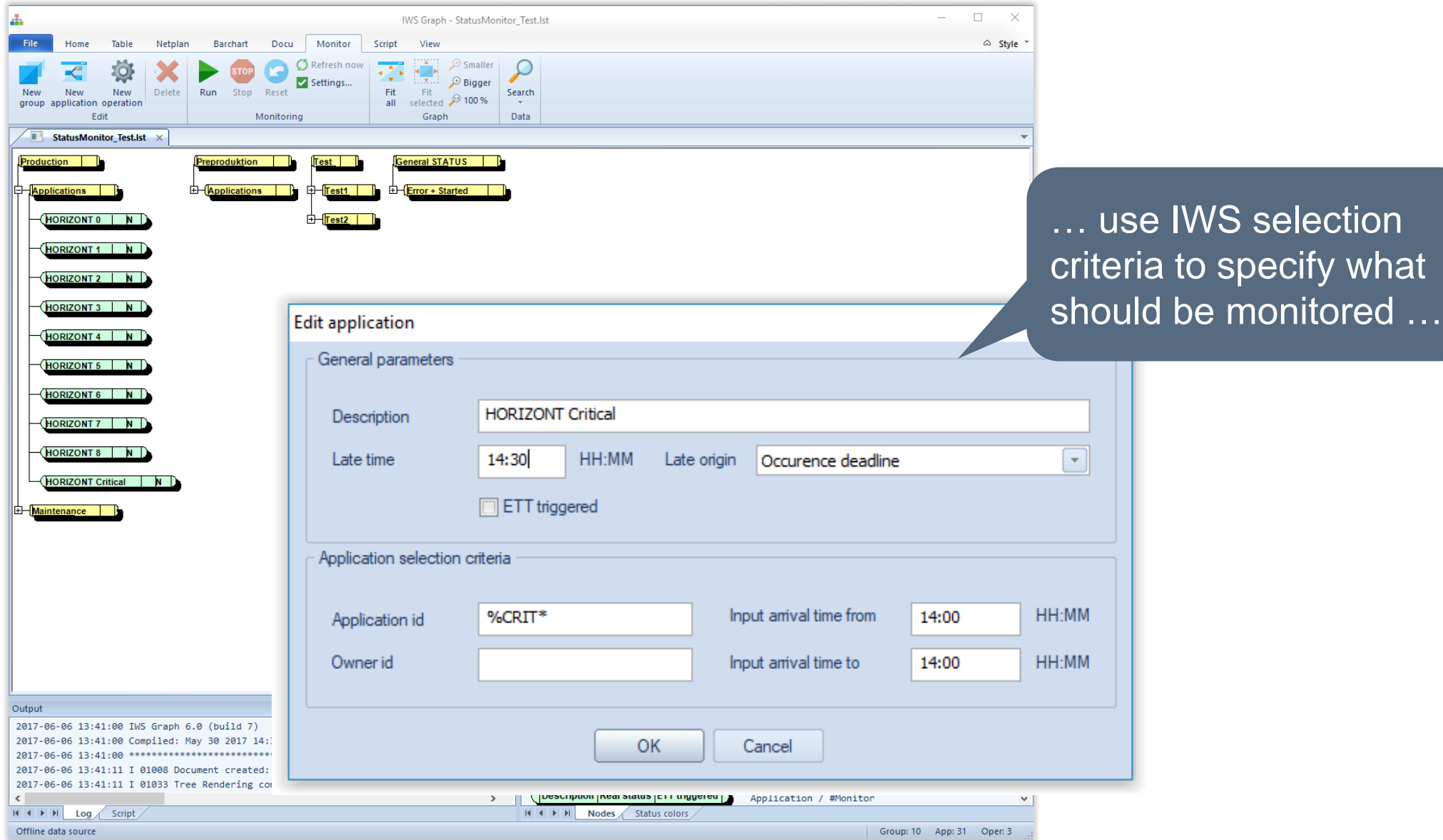

## **Starting the Monitor**

L. File

**I**DHM

Offline

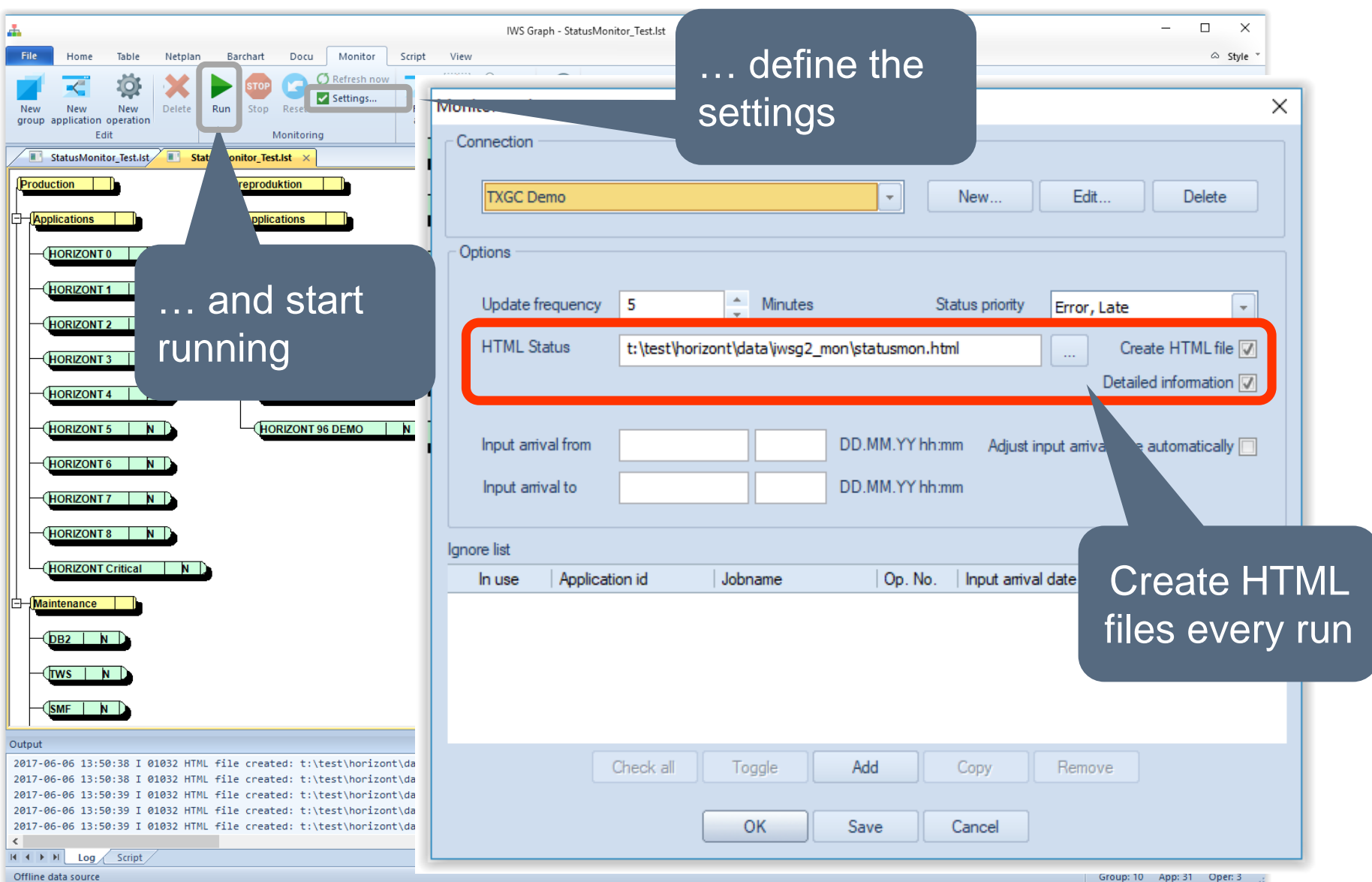

## **The monitor is up and running**

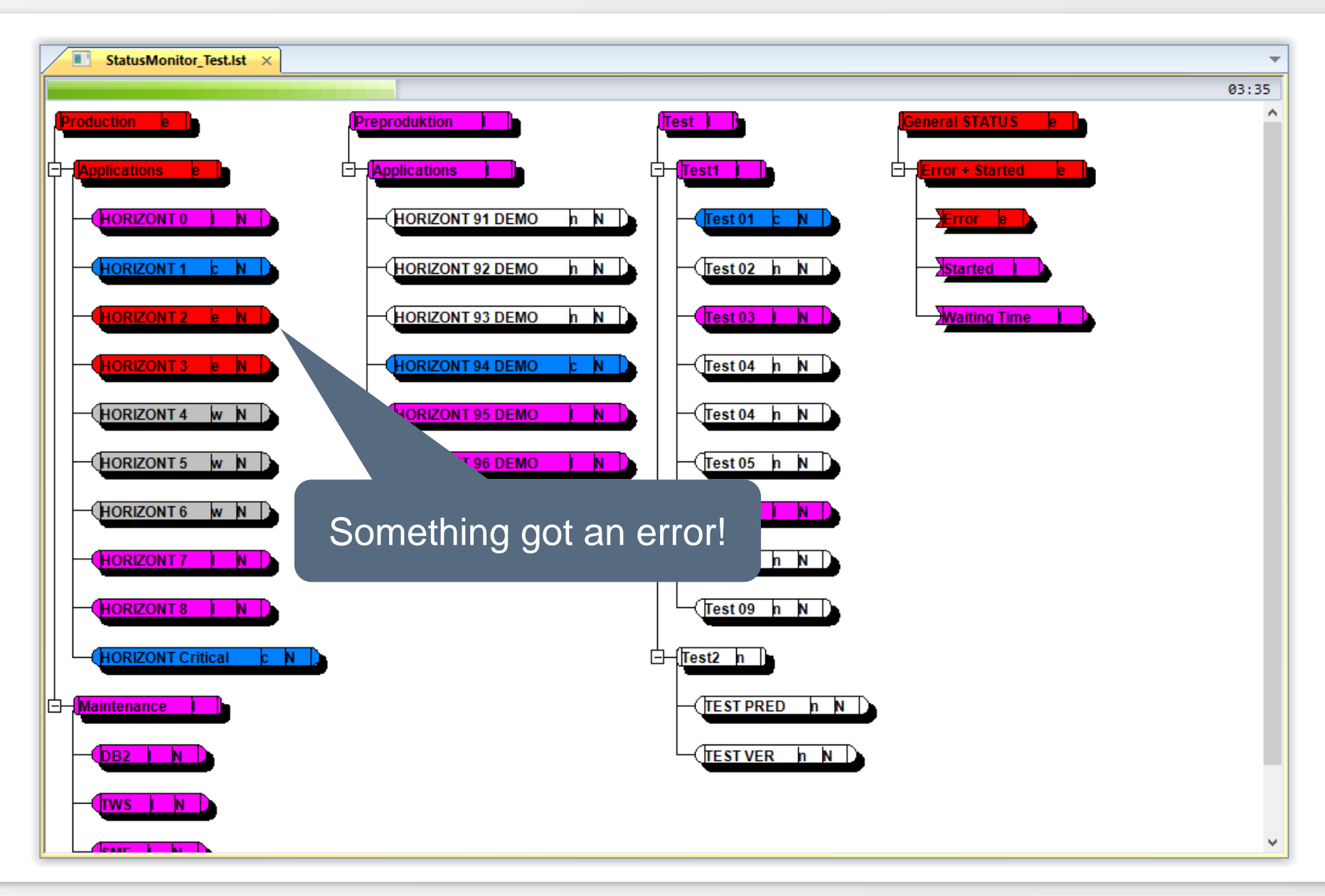

#### **How to get more Information**

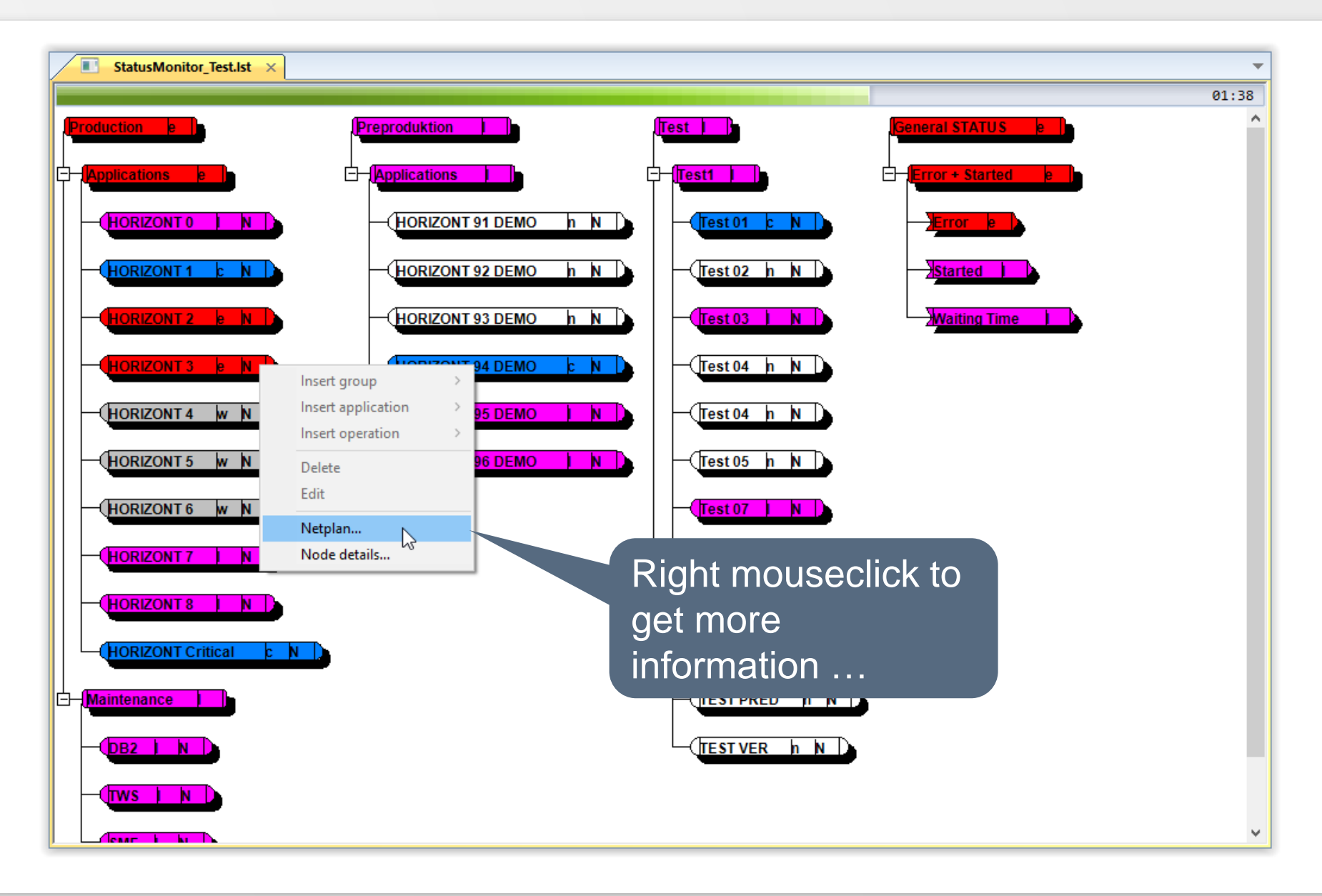

## **Displaying a Job Netplan**

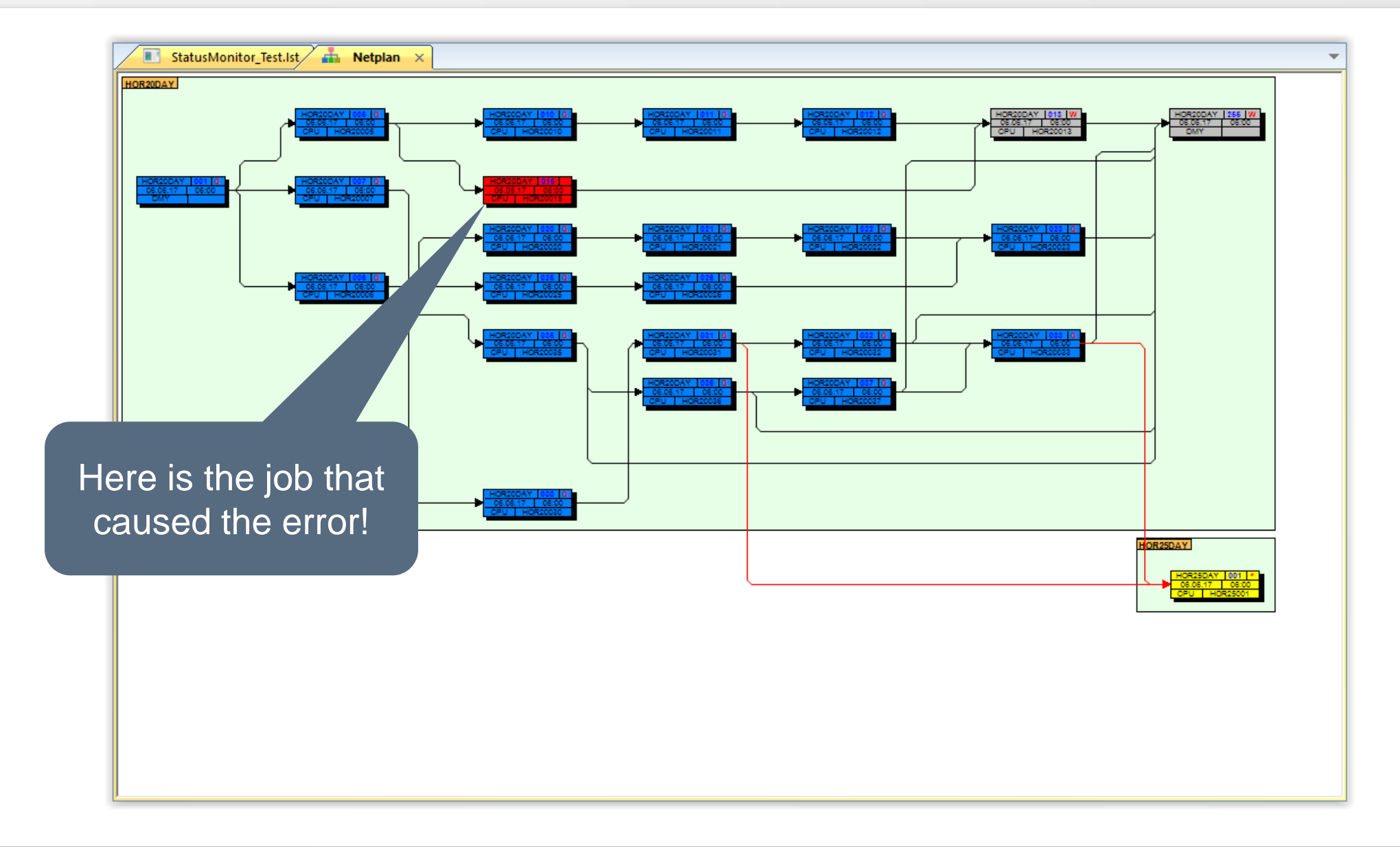

#### **Alerts**

IWS/Graph is able to call external programs. That option can be used to generate messages in case of IWS related events.

Examples:

- Job "ABC" is in error: Send an e-mail to PAUL@ATHOME.COM
- Now it is 15:00, and CICS is not up: Generate a problem record

## **How to monitor late jobs ?**

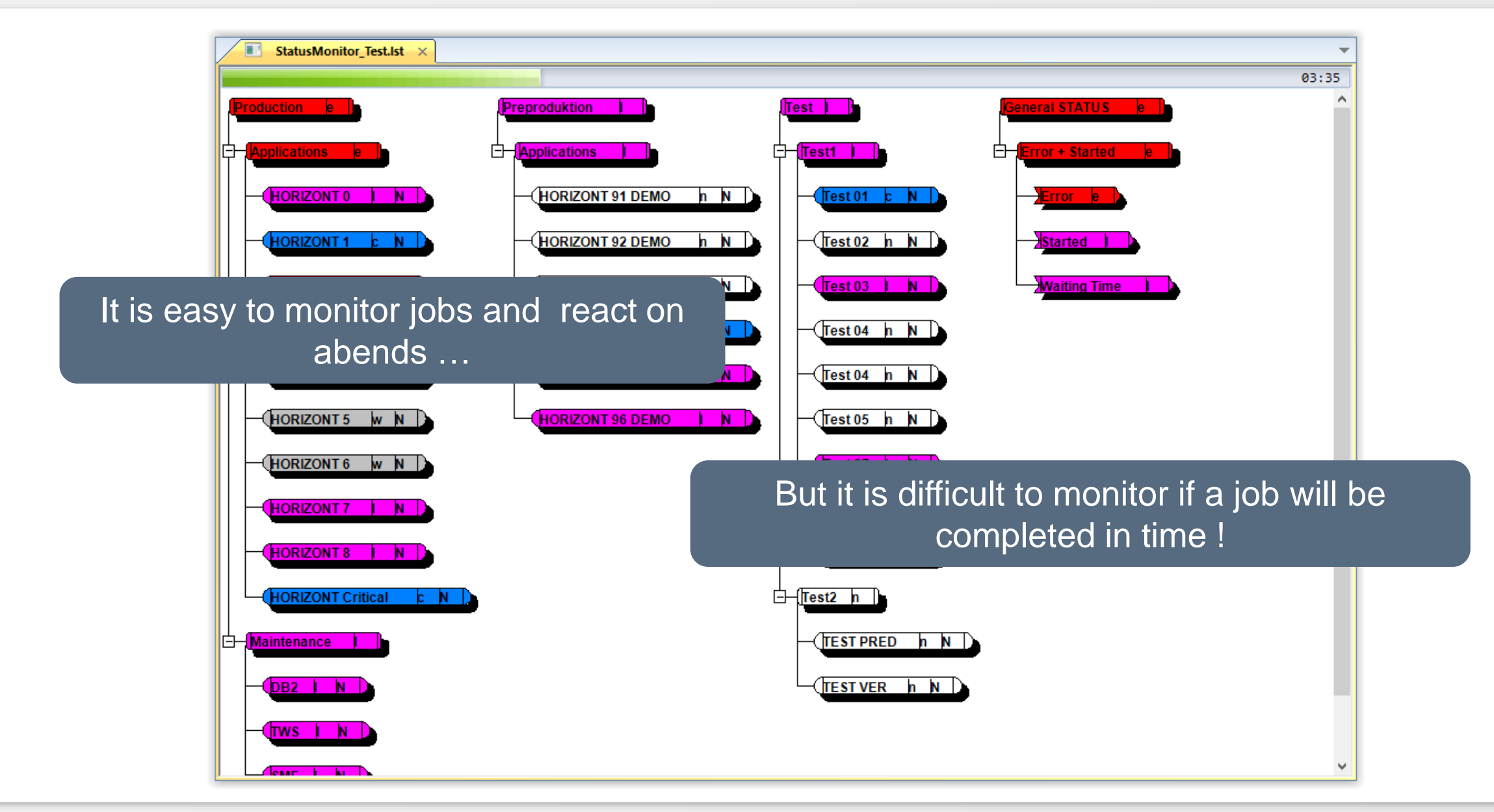

## **How to monitor late jobs**

![](_page_30_Picture_35.jpeg)

#### **"Late" Monitor is up and running**

![](_page_31_Picture_1.jpeg)

## **HTML files**

In addition to the treechart all information is presented in HTML files. Benefits are:

- End user needs no host connection
- End user can access status information from anywhere

#### **HTML Files - Technical Overview**

![](_page_33_Figure_1.jpeg)

## **HTML files**

![](_page_34_Picture_27.jpeg)

![](_page_34_Picture_28.jpeg)

![](_page_34_Picture_3.jpeg)

IWS/Graph – Product Presentation 35

## **IWS/Graph Statusmonitor**

Let us summarize the benefits of IWS/Graph's integrated Status Monitor:

- Easy to install
- Allows to monitor deadlines
- No system modifications needed (exits etc.)
- Allows to select exactly what should be monitored by using IWS fields, e.g. the input arrival time

## **Is it possible to monitor a whole production?**

![](_page_36_Picture_1.jpeg)

Do you have any question about IWS/Graph?

## <span id="page-37-0"></span>**IWS/Graph - Host**

![](_page_37_Picture_20.jpeg)

## **What is IWS/Graph Host?**

IWS/Graph Host are ISPF programs in addition to the PC client:

- IWS/XRef, a cross reference for the AD
- IWS/Forecast, a forecast function for the CP
- IWS Loop Analysis

## **What is IWS/XRef ?**

IWS/XRef is an ISPF program to create cross references out of your AD including:

- User defined reports
- Search for Applications, Run-Cycles, Operations, Pred, Succ, SR ...
- Use wildcards "\*" and "%"
- Use operators AND, OR, GT, LT, EQ ...

## **IWS/XRef - Query Examples**

Typical question answered by IWS/XRef are:

- Which operations are using special resource "A.B.C" or "X.Y.Z"?
- Which applications are using calendars other than "DEFAULT"?
- Which applications have period "WEEKLY" and offset "+001" or use calendar "SPECIAL"?

## **IWS/XRef - Input panel**

ENTER SELECTION CRITERIA page  $1$  of  $1$ Command  $==>$ Scroll  $==$ > PAGE : EXEC -Foreground, BATCH -Submit, RESET(ALL) -Reset input fields, Top OR -Next "OR"-page, COPY -Copy this page Bottom: Selection (  $\ast$  ,  $\frac{6}{3}$  , BLANK =  $\frac{6}{3}$  ), Operator ( EQ NE GE GT LE LT NX ) Selection criteria Operator App Id  $=$  =  $=$   $>$ E0. workstation name  $0<sub>D</sub>$ E<sub>0</sub>  $=$  =  $=$   $>$ Op number  $=$  =  $=$   $>$ ΕO  $=$  =  $=$   $>$ EQ. 0p. job name Pre Application Id  $=$  =  $=$   $>$ E<sub>0</sub> Pre workstation name  $=$  =  $=$   $>$ E0. Pre Op number  $=$  =  $=$   $>$ E0  $==>$  **\*NOTFND\*** Pre job name ΕÖ. **\*\*\*\*\*\*\*\*\* Bottom of data \*\*\*\*** \*\*\*\*\*\*\*\*\*\*\*\*\*\*\*\*\*\*\*\*\* Each AD field can be ピ added or removed by the user

## **IWS/XRef - Output Panel**

![](_page_42_Picture_28.jpeg)

#### **Forecast**

The forecast is useful to analyse special planning periods, e.g. "end of month" or "end of year"

- Create netplans for any day in the future
- Database is the existing LTP or a temporary LTP
- Needs no test IWS!

#### **Forecast**

![](_page_44_Figure_1.jpeg)

#### **Forecast**

![](_page_45_Figure_1.jpeg)

<span id="page-46-0"></span>Problem: You are extending the Current Plan, the result is:

![](_page_46_Picture_2.jpeg)

Solution: You can analyse the Loop with IWS/Graph!

![](_page_47_Figure_2.jpeg)

![](_page_48_Picture_30.jpeg)

![](_page_49_Figure_1.jpeg)

#### **Thanks for your attention! Do you have any questions?**

![](_page_50_Picture_1.jpeg)

Please feel free to visit us in Munich or send an email to **info@horizont-it.com**